# **Getting Started with MySQL**

ySQL is probably the most popular open source database. It is available for Linux and you can download and install it on your Linux machine. The package is available in source code format as well as binary files. The easiest way to install it is to download the RPM file and install it on your Linux machine. I have used RedHat Linux 7.1 on my machine and installed the MySQL package that came with it. **M**

MySQL has two basic parts, the server and the utilities used to administer the server and connect to it. If you install the RPM package, the startup script will be copied into the /etc/init.d directory which you use to start the database at boot time. Client utilities are available to manage the database.

MySQL is an easy database to use. This appendix contains some very basic commands that you can use to get started with the database. This is not a MySQL manual or tutorial by any means. Comprehensive information about MySQL can be obtained from http://www.mysql.com/doc/ web site.

The MySQL server daemon, mysqld, can be started using the startup script. It listens to incoming connection requests from clients. The package comes with mysql client program that you can use to connect to the database and carry out some system administration tasks as well as add/update/delete records in the database. You can have multiple databases and at the time of connection you can define to which database you want to connect.

## **Starting and Stopping MySQL Server**

You can start and stop MySQL Server using startup script /etc/init.d/ mysqld on Linux machines. This script is shown below:

```
#!/bin/bash
#
# mysqld This shell script takes care of starting 
# and stopping
# the MySQL subsystem (mysqld).
#
# chkconfig: - 78 12
# description: MySQL database server.
# processname: mysqld
# config: /etc/my.cnf
# pidfile: /var/run/mysqld/mysqld.pid
# Source function library.
. /etc/rc.d/init.d/functions
# Source networking configuration.
. /etc/sysconfig/network
# Source subsystem configuration.
[ -f /etc/sysconfig/subsys/mysqld ] && . /etc/sysconfig/subsys/mysqld
prog="MySQL"
start(){
    touch /var/log/mysqld.log
    chown mysql.mysql /var/log/mysqld.log 
    chmod 0640 /var/log/mysqld.log
    if [ ! -d /var/lib/mysql/mysql ] ; then
         action $"Initializing MySQL database: " /usr/bin/
  mysql_install_db
         ret=$?
```

```
 chown -R mysql.mysql /var/lib/mysql
         if [ $ret -ne 0 ] ; then
          return $ret
         fi
    fi
    chown mysql.mysql /var/lib/mysql
    chmod 0755 /var/lib/mysql
    /usr/bin/safe_mysqld --defaults-file=/etc/my.cnf >/dev/null 2>&1 
  &
    ret=$?
    if [ $ret -eq 0 ]; then
         action $"Starting $prog: " /bin/true
    else
              action $"Starting $prog: " /bin/false
    fi
    [ $ret -eq 0 ] && touch /var/lock/subsys/mysqld
    return $ret
}
stop(){
         /bin/kill `cat /var/run/mysqld/mysqld.pid 2> /dev/null ` > /
  dev/null 2>&1
    ret=$?
    if [ $ret -eq 0 ]; then
         action $"Stopping $prog: " /bin/true
    else
              action $"Stopping $prog: " /bin/false
    fi
     [ $ret -eq 0 ] && rm -f /var/lock/subsys/mysqld
    [ $ret -eq 0 ] && rm -f /var/lib/mysql/mysql.sock
    return $ret
}
restart(){
     stop
     start
}
condrestart(){
     [ -e /var/lock/subsys/mysqld ] && restart || :
}
reload(){
     [ -e /var/lock/subsys/mysqld ] && mysqladmin reload
}
# See how we were called.
case "$1" in
```

```
 start)
   start
   ;;
 stop)
   stop
   ;;
 status)
   status mysqld
   ;;
 reload)
   reload
   ;;
 restart)
   restart
   ;;
 condrestart)
   condrestart
   ;;
 *)
   echo $"Usage: $0 {start|stop|status|reload|condrestart|restart}"
   exit 1
```
esac

exit \$?

To start the server, use the following commands:

```
/etc/init.d/mysqld start
```
When you start MySQL for the first time, you will see the following messages on your screen:

```
[root@conformix /root]# /etc/init.d/mysqld start
Initializing MySQL database: [ OK ]
Starting MySQL: [ OK ]
[root@conformix /root]#
```
The next time you start MySQL, it will not show the first line of output because it only needs to initialize its own database the first time you start it.

To stop the database, use the following command:

```
[root@conformix /root]# /etc/init.d/mysqld stop 
Stopping MySQL: [ OK ]
[root@conformix /root]#
```
If the script is not available on your platform, you can create a similar script yourself for your particular UNIX platform.

## **MySQL Server Configuration File**

At startup time, the server uses its configuration file /etc/my.cnf as mentioned in this startup script. The default configuration file that came with my distribution of Linux 7.1 is shown below:

```
[mysqld]
datadir=/var/lib/mysql
socket=/var/lib/mysql/mysql.sock
[mysql.server]
user=mysql
basedir=/var/lib
[safe_mysqld]
err-log=/var/log/mysqld.log
pid-file=/var/run/mysqld/mysqld.pid
```
## **Database Storage Files**

Each database is stored in a directory under /var/lib/mysql top level directory (configurable through my.cnf file). For example, if you use "snort" as the database name, all files in this database will be located in the directory /var/lib/ mysql/snort. You have used a script to create tables in this database in Chapter 5. The typical contents of this directory after creating all tables is as follows:

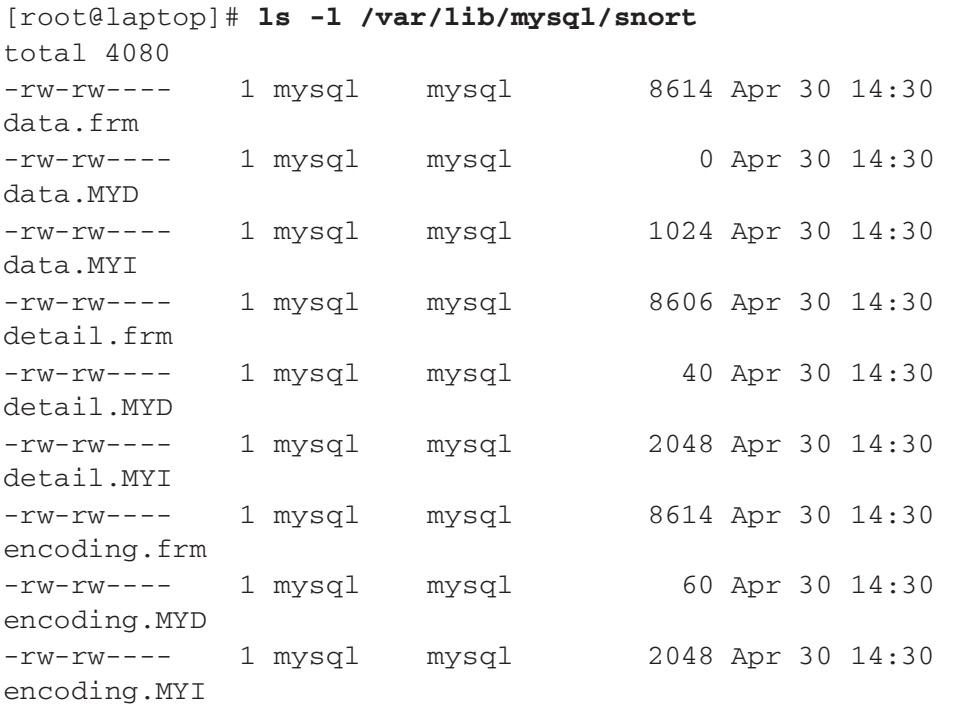

## **228 Appendix B • Getting Started with MySQL**

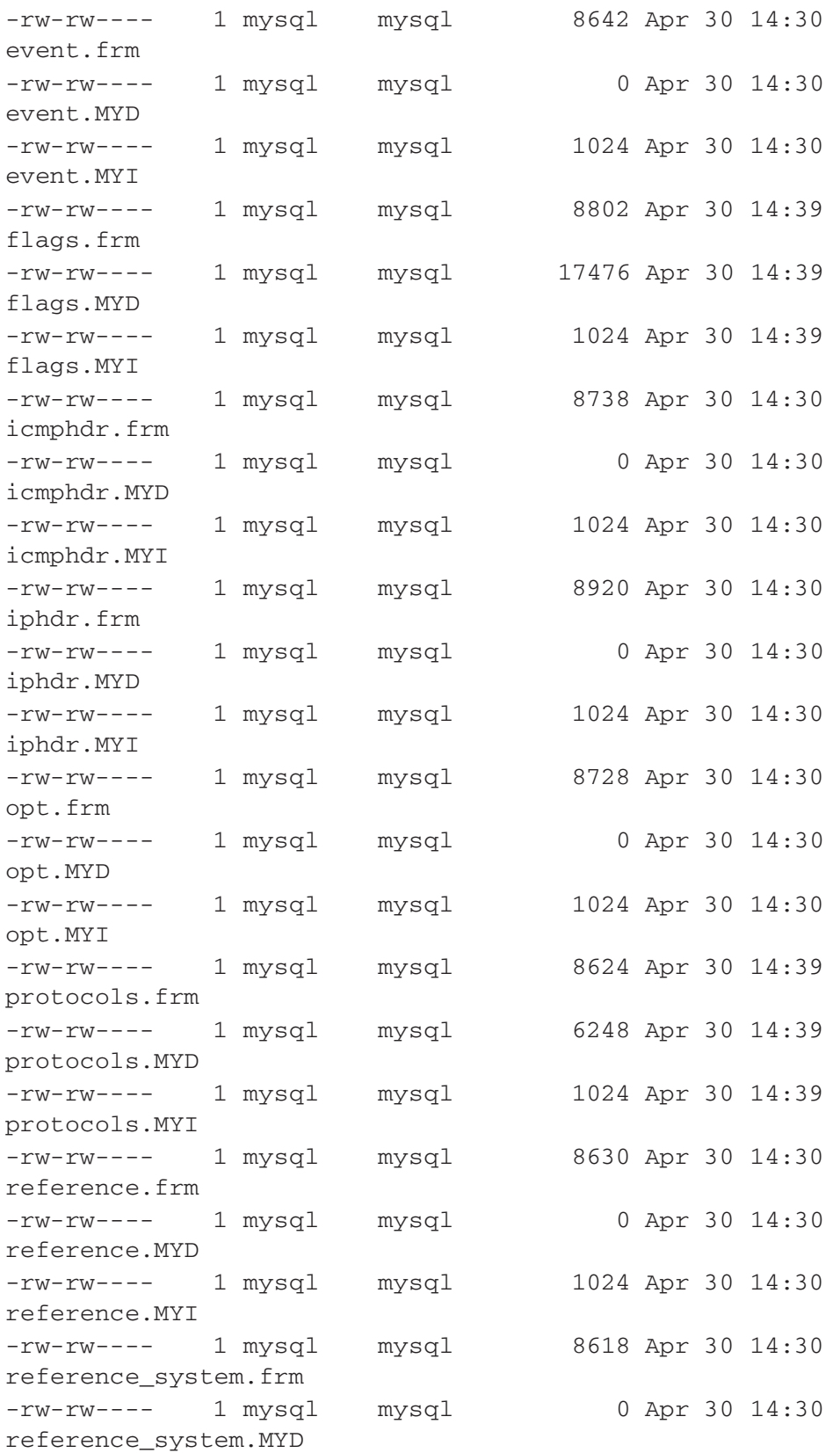

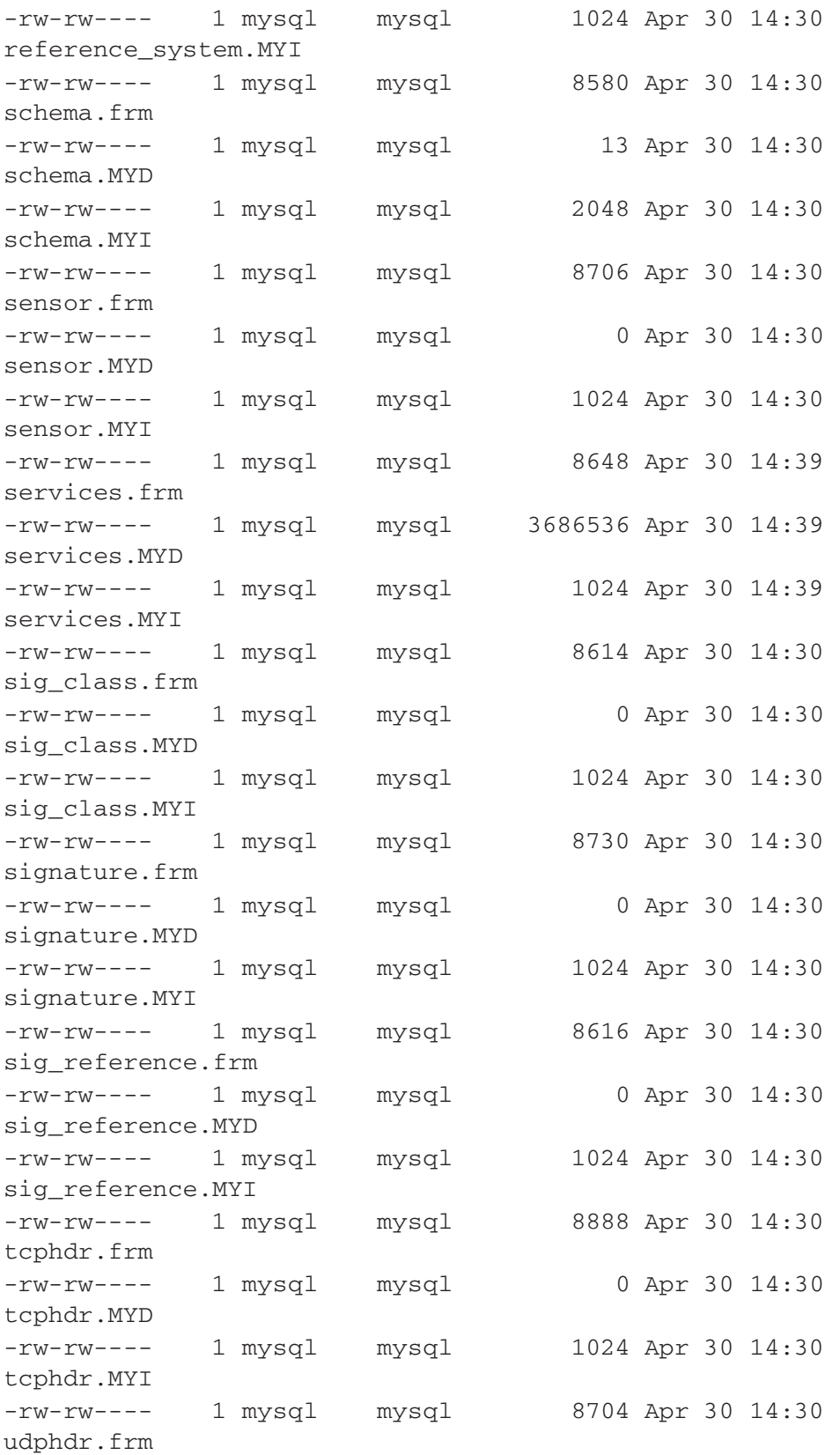

```
-rw-rw---- 1 mysql mysql 0 Apr 30 14:30 
udphdr.MYD
-rw-rw---- 1 mysql mysql 1024 Apr 30 14:30
udphdr.MYI
[root@laptop]#
```
As you may have figured out, there are three files related to each table in the database. To find out how many databases are present on your system, just list the directories under /usr/lib/mysql.

#### **Basic MySQL Commands**

This section presents some very basic MySQL commands. These commands are required to do basic operations with the database.

#### **Creating a Database**

First of all you have to login to create a database. You can login as user "root" to MySQL server as shown below. This root user is not the Linux root user. It is related to MySQL database only.

> [root@conformix /root]# **mysql -u root** Welcome to the MySQL monitor. Commands end with ; or  $\gtrsim$ . Your MySQL connection id is 1 to server version: 3.23.36 Type 'help;' or '\h' for help. Type '\c' to clear the buffer mysql>

At the mysql> prompt, you can use MySQL commands. The following command creates testdb.

```
mysql> create database testdb;
Query OK, 1 row affected (0.01 sec)
mysql>
```
When you create a database, a directory is created under /var/lib/mysql to store database files. In this case the name of the directory is /var/lib/mysql/ testdb.

#### **Displaying a List of Databases**

At the command prompt, you can use the show databases command to list available databases.

```
mysql> show databases;
+----------+
| Database |
+----------+
| mysql || test |
| testdb |
+----------+
3 rows in set (0.00 sec)
mysql>
```
This command shows that three databases exist. The names of these databases are mysql, test and testdb.

#### **Connecting to a Database**

To connect to a database, you can use the use command by providing the name of the database as the argument to this command. The following command starts using testdb as the database.

```
mysql> use testdb;
Database changed
mysql>
```
In some cases you can also use the following command:

```
mysql> connect testdb
Reading table information for completion of table and column 
names
You can turn off this feature to get a quicker startup with -A
Connection id: 3
Current database: testdb
mysql>
```
#### **Creating Tables**

The following command creates a table with the name customer. The table contains four columns.

```
mysql> create table customers (name varchar(20), address 
varchar(40), phone varchar(10), dob date);
Query OK, 0 rows affected (0.00 sec)
```
mysql>

Column names and their data types are defined in the command. When you create a table, three files are created in the directory that corresponds to the database. In this

case, files are created in /var/lib/mysql/testdb directory as shown in the following command.

```
[root@conformix]# ls /var/lib/mysql/testdb
customers.frm customers.MYD customers.MYI
[root@conformix]#
```
The names of these files start with the name used for the table.

## **Listing Tables**

The show tables command lists currently defined tables in the database.

```
mysql> show tables;
+------------------+
| Tables_in_testdb |
+------------------+
| customers |
+------------------+
1 row in set (0.01 sec)
```
mysql>

## **Displaying Table Information**

You can display information about each table column by using the describe command. The following command displays information about recently created table customers.

```
mysql> describe customers;
+---------+-------------+------+-----+---------+-------+
| Field | Type | Null | Key | Default | Extra |
+---------+-------------+------+-----+---------+-------+
| name | varchar(20) | YES | | NULL | |
| address | varchar(40) | YES | | | NULL | | |
| phone | varchar(10) | YES | | | NULL | |
| dob | date | YES | | NULL | |
+---------+-------------+------+-----+---------+-------+
4 rows in set (0.01 sec)
```
mysql>

#### **Adding Data to Tables**

Data can be added to a table using the insert command. The following command adds one row to the customers table.

```
mysql> insert into customers values ('Boota', '135 SB, 
Sargodha', '001-946-15', '1970-01-01');
Query OK, 1 row affected (0.06 sec)
mysql>
```
#### **Displaying Data in Tables**

The select command retrieves data from one or more tables. In its simplest form, the following command displays all records in the customers table.

```
mysql> select * from customers;
+-------+------------------+------------+------------+
| name | address | phone | dob | |
+-------+------------------+------------+------------+
| Boota | 135 SB, Sargodha | 001-946-15 | 1970-01-01 |
+-------+------------------+------------+------------+
1 row in set (0.00 sec)
```
mysql>

For more information on the select command, use any SQL language reference.

#### **Deleting Data from Tables**

The delete command removes data from the table. The following command deletes records from the customer table where the name of the customer is Boota.

```
mysql> delete from customers where customers.name='Boota';
Query OK, 1 row affected (0.00 sec)
```
mysql>

#### **Switching from One Database to Another**

You can use the use commands to switch to another database. The following command starts using mysql-test database.

```
mysql> use mysql-test
Reading table information for completion of table and column 
names
You can turn off this feature to get a quicker startup with -A
Database changed
mysql>
```
#### **Creating a User**

The simplest way to create a user is to grant the user some access rights to a database. If the user does not already exist, it will be created. The following command creates a user rrehman and grants all access rights on the testdb database.

```
mysql> grant all on testdb.* to rrehman;
Query OK, 0 rows affected (0.00 sec)
mysql>
```
This command creates a row in the user table in mysql database for user rrehman and grants permission for everything to user rrehman on database testdb.

#### **Setting Password for a User**

You can assign a password to the user upon creation. The following command creates a user rrehman and assigns a password boota.

```
grant all on testdb.* to rrehman identified by 'boota';
```
To assign a password later on, use the following command:

```
mysql> set password for rrehman = password('kaka');
Query OK, 0 rows affected (0.00 sec)
```
mysql>

#### **Granting Permissions**

The grant command is used to grant different levels of permissions to users. Refer to the following command where different permissions are assigned to a user  $rr$ on localhost.

```
mysql> grant CREATE,INSERT,DELETE,UPDATE,SELECT on snort.* to
rr@localhost;
Query OK, 0 rows affected (0.00 sec)
mysql>
```
## **Using mysqladmin Utility**

The mysqladmin utility is used for database administration. A complete discussion is beyond the scope of this book. The following output of the command shows some of the tasks that it is capable of doing.

```
[root@conformix /root]# mysqladmin
mysqladmin Ver 8.18 Distrib 3.23.36, for redhat-linux-gnu on i386
Copyright (C) 2000 MySQL AB & MySQL Finland AB & TCX DataKonsult AB
This software comes with ABSOLUTELY NO WARRANTY. This is free software,
and you are welcome to modify and redistribute it under the GPL license
```
Administration program for the mysqld daemon. Usage: mysqladmin [OPTIONS] command command....

```
 -#, --debug=... Output debug log. Often this is 
'd:t:o,filename`
 -f, --force Don't ask for confirmation on drop database;
with
```

```
multiple commands, continue even if an error 
  occurs
  -?, --help Display this help and exit
   --character-sets-dir=...
                       Set the character set directory
   -C, --compress Use compression in server/client protocol
   -h, --host=# Connect to host
   -p, --password[=...] Password to use when connecting to server
                     If password is not given it's asked from the tty
   -P --port=... Port number to use for connection
   -i, --sleep=sec Execute commands again and again with a sleep between
   -r, --relative Show difference between current and previous 
  values
                       when used with -i. Currently works only with
                        extended-status
  -E, --vertical Print output vertically. Is similar to --
  relative,
                       but prints output vertically.
  -s, --silent Silently exit if one can't connect to server
   -S, --socket=... Socket file to use for connection
   -t, --timeout=...Timeout for connection to the mysqld server
   -u, --user=# User for login if not current user
   -v, --verbose Write more information
   -V, --version Output version information and exit
   -w, --wait[=retries] Wait and retry if connection is down
Default options are read from the following files in the given order:
/etc/my.cnf /var/lib/mysql/my.cnf ~/.my.cnf 
The following groups are read: mysqladmin client
The following options may be given as the first argument:
--print-defaults Print the program argument list and exit
--no-defaults Don't read default options from any options file
--defaults-file=# Only read default options from the given file #
--defaults-extra-file=# Read this file after the global files are read
Possible variables for option --set-variable (-O) are:
connect_timeout current value: 0
shutdown_timeout current value: 3600
Where command is a one or more of: (Commands may be shortened)
   create databasenameCreate a new database
   drop databasenameDelete a database and all its tables
   extended-status Gives an extended status message from the 
  server
   flush-hosts Flush all cached hosts
   flush-logs Flush all logs
   flush-status Clear status variables
```

```
 flush-tables Flush all tables
  flush-threads Flush the thread cache
  flush-privileges Reload grant tables (same as reload)
  kill id,id,... Kill mysql threads
  password new-password Change old password to new-password
  ping Check if mysqld is alive
 processlist Show list of active threads in server
 reload Reload grant tables
  refresh Flush all tables and close and open logfiles
  shutdown Take server down
  status Gives a short status message from the server
 start-slave Start slave
 stop-slave Stop slave
  variables Prints variables available
  version Get version info from server
[root@conformix]#
```
You can use different options on the command line. For example "mysqladmin version" will show the version number for the utility.